## How do I contact my professor and/or my advisor?

## To contact your professor:

There are two ways to send a message to your professor.

- 1. Class Information tab
	- select a course on which your professor is teaching.
	- Then, click on "Actions" drop down option and click on "Send Message to Professor"

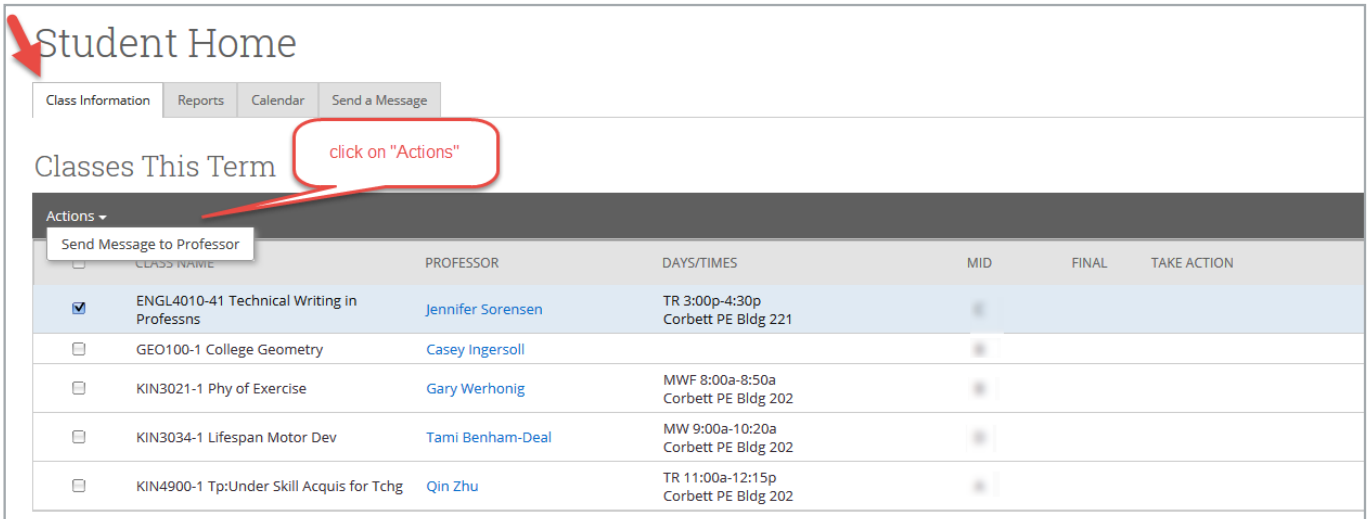

- 2. Send Message tab
	- On the tab, select the professor you would like to send a message to.
	- Then, click on "Actions" drop down option and click on "Send Message"

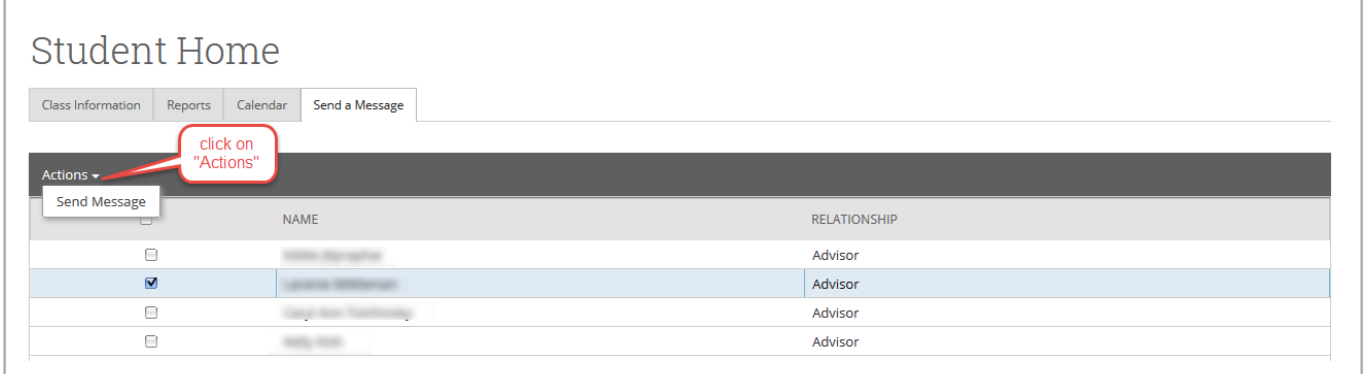

## To contact your advisor:

- Select "Send Message" tab from your homepage
- Then, select the advisor to whom you would like to send a message
- Then, click on "Actions" drop down option and click on "Send Message"

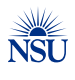